#### WHEN YOU LOG IN WILL LOOK LIKE THIS AND SELECT THE FIND HEALTH & DRUG PLANS

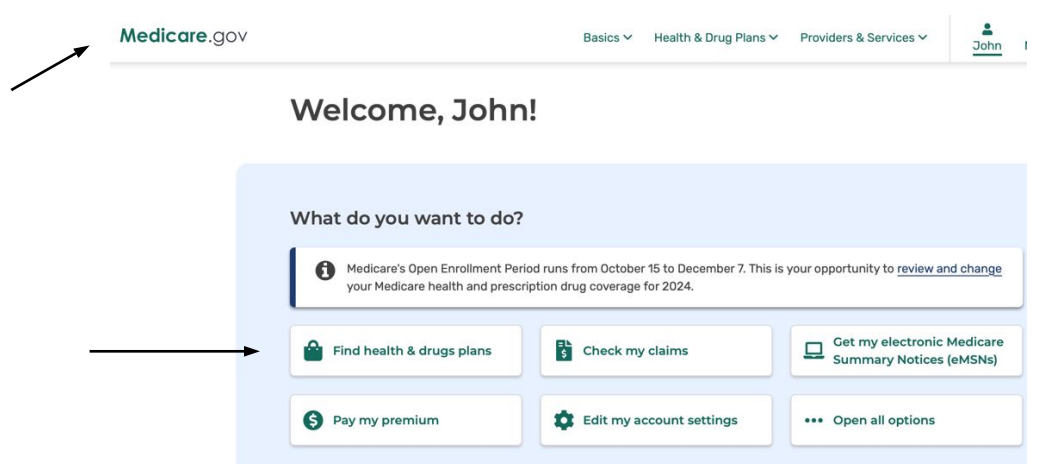

#### THEN SELECT 2024

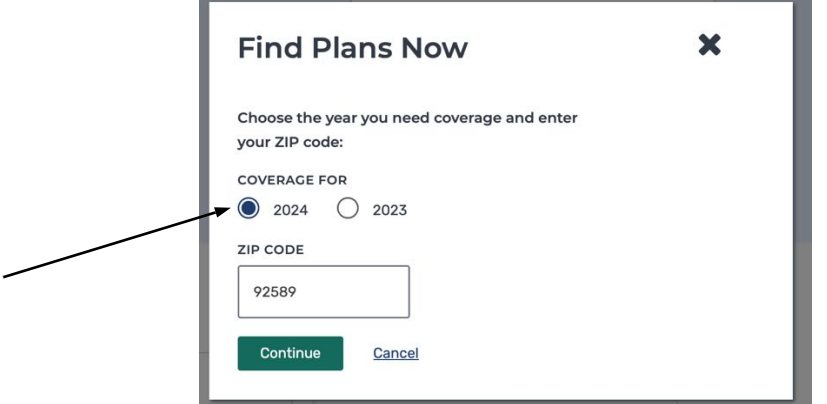

#### WILL SHOW WHAT PLAN YOU HAVE AND THEN CLICK FIND PLANS NOW

<u> 1989 - John Stone, amerikansk politiker (</u>

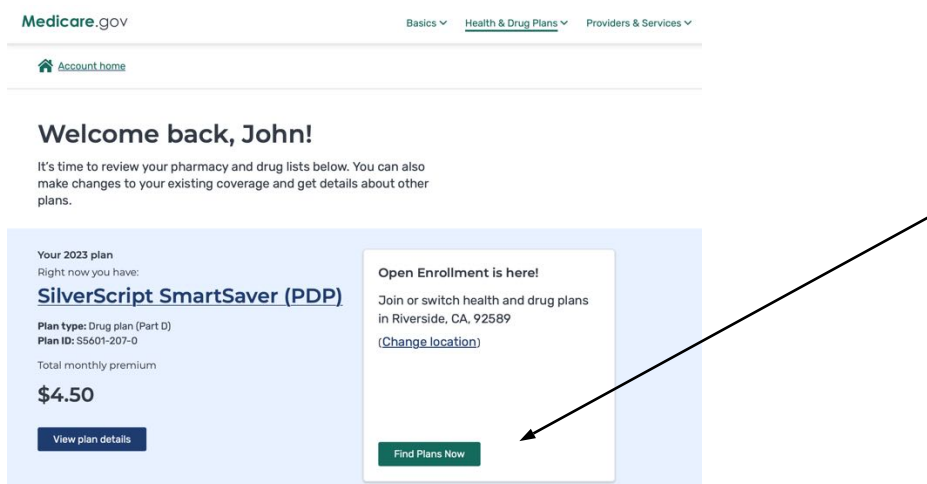

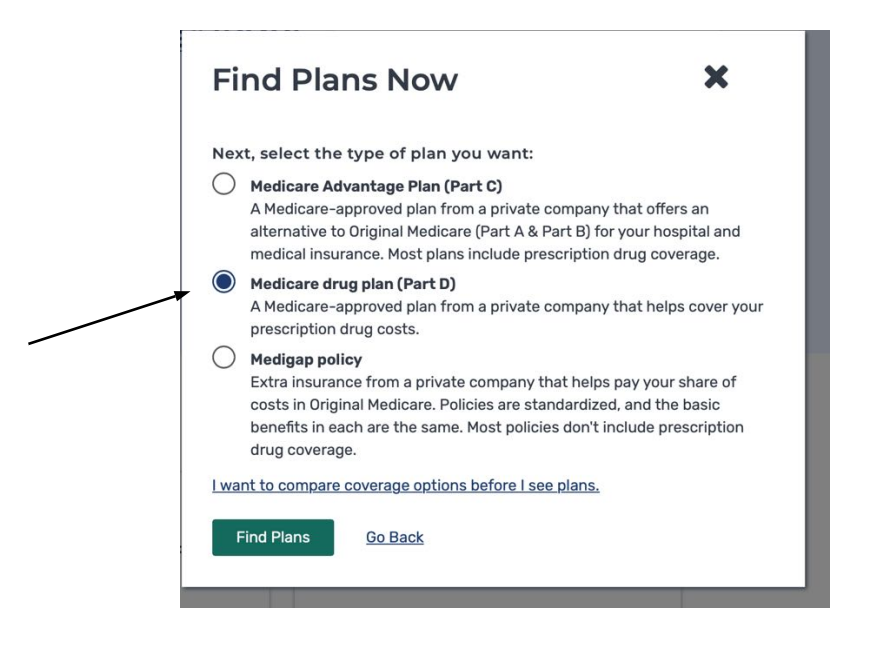

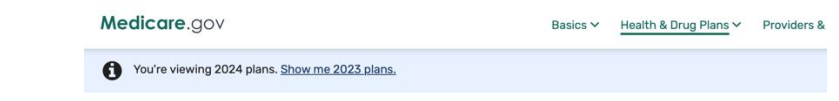

### Tell us your search preferences

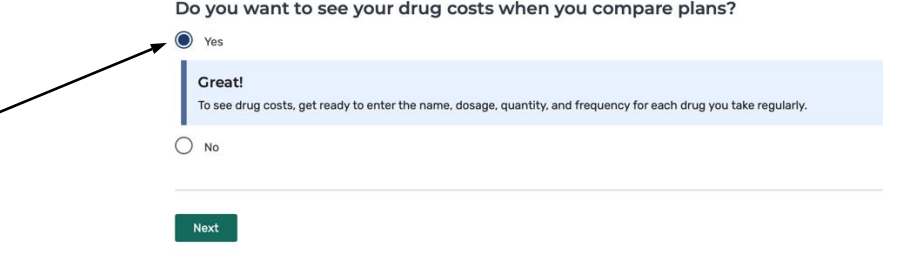

THEN ENTER ANY MEDICINES TO INCLUDE IN THE SEARCH

# EXAMPLE

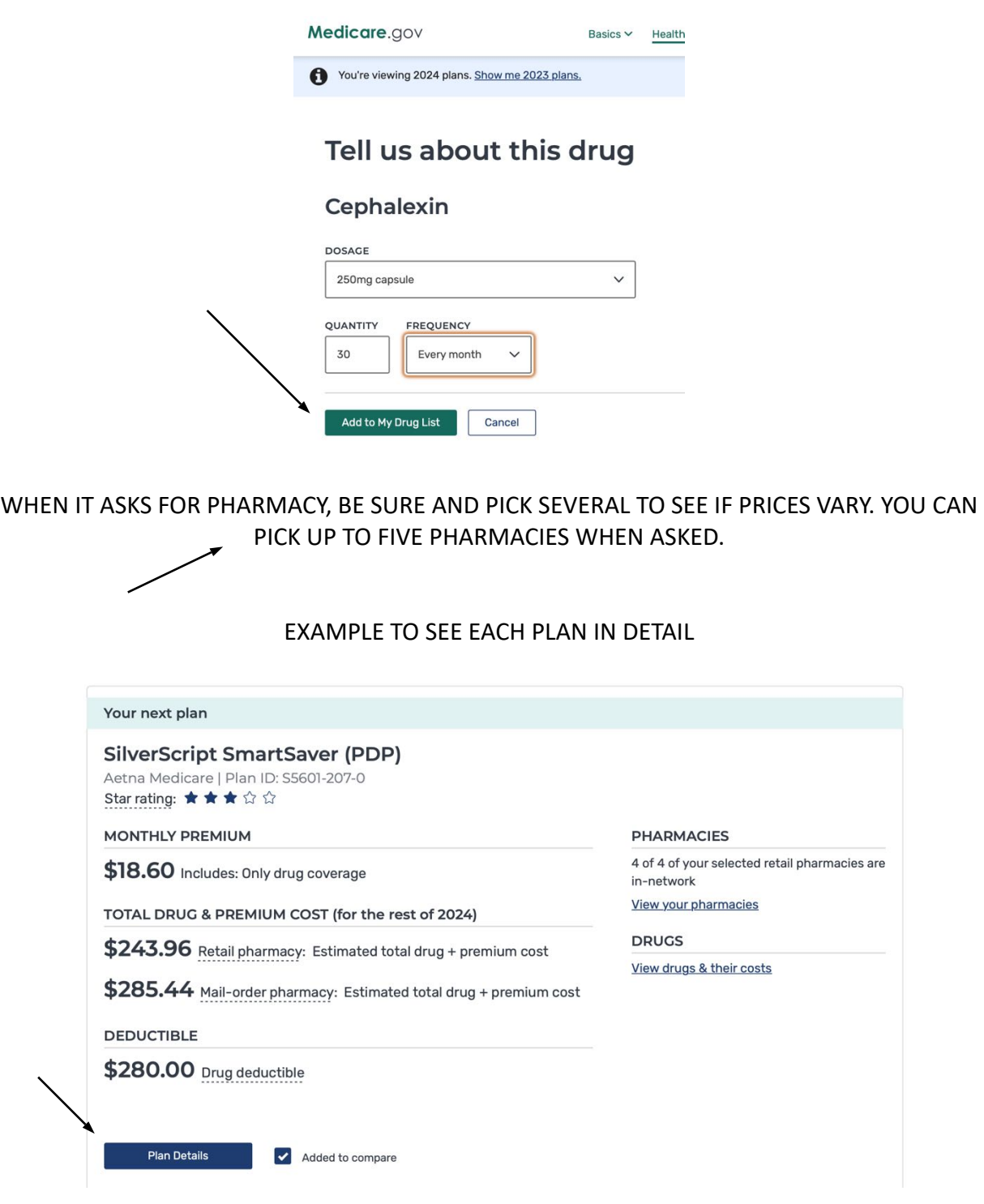

## IF YOU FIND A PLAN YOU WANT TO ENROLL IN / OR SWITCH TO, CLICK ENROLL BUTTON TO TAKE YOU THROUGH STEPS TO ENROLL AND CANCEL YOUR CURRENT PLAN IF YOU HAVE ONE.

DURING ANNUAL OPEN ENROLLMENT ALL CHANGES WILL BECOME EFFECTIVE JANUARY 1st.

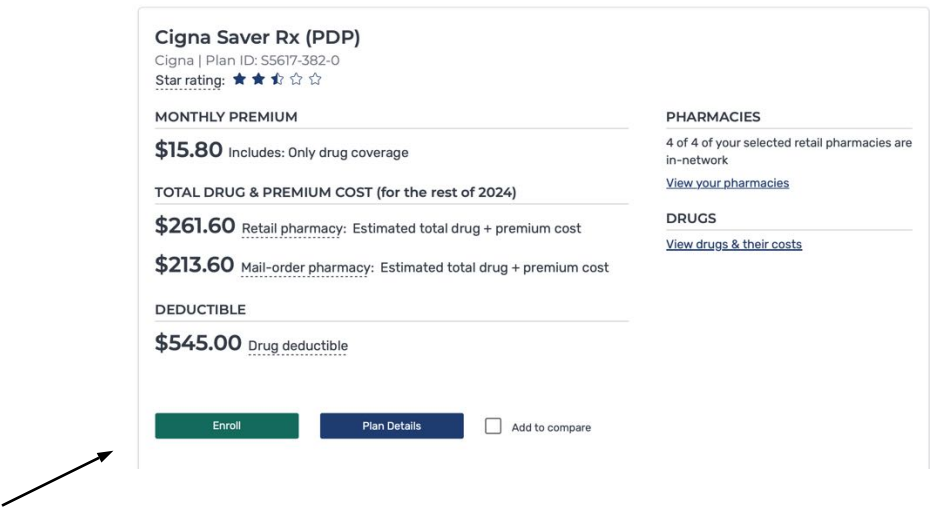

The screen shots on this FAQ are for 2024. Medicare does like to change the screens